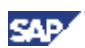

<span id="page-0-0"></span>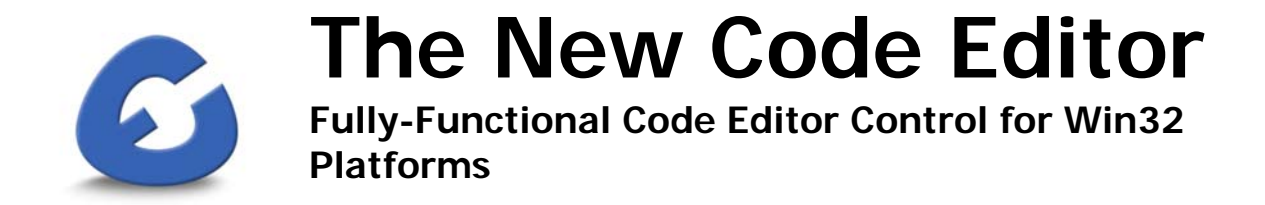

© Copyright 2005 SAP AG. All rights reserved.

No part of this publication may be reproduced or transmitted in any form or for any purpose without the express permission of SAP AG. The information contained herein may be changed without prior notice.

Some software products marketed by SAP AG and its distributors contain proprietary software components of other software vendors.

Microsoft®, WINDOWS®, NT®, EXCEL®, Word®, PowerPoint® and SQL Server ® are registered trademarks of Microsoft Corporation.

IBM®, DB2®, DB2 Universal Database, OS/2®, Parallel Sysplex®, MVS/ESA, AIX®, S/390®,  $AS/400^\circ$ ,  $OS/390^\circ$ ,  $OS/400^\circ$ , iSeries, pSeries, xSeries, zSeries, z/OS, AFP, Intelligent Miner, WebSphere ®, Netfinity®, Tivoli®, Informix and Informix<sup>®</sup> Dynamic Server  $\frac{TM}{T}$  are trademarks of IBM Corp. in USA and/or other countries.

ORACLE® is a registered trademark of ORACLE Corporation.

 $UNIX^{\circledast}$ ,  $X/Open^{\circledast}$ ,  $OSF/1^{\circledast}$ , and Motif  $^{\circledast}$  are registered trademarks of the Open Group.

LINUX is a registered trademark of Linus Torvalds and others.

Citrix®, the Citrix logo, ICA®, Program Neighborhood®, MetaFrame®, WinFrame®, VideoFrame ®, MultiWin® and other Citrix product names referenced herein are trademarks of Citrix Systems, Inc.

HTML, DHTML, XML, XHTML are trademarks or registered trademarks of W3C®, World Wide Web Consortium, Massachusetts Institute of Technology.

 $JAVA^{\circledR}$  is a registered trademark of Sun Microsystems, Inc.

J2EE™ is a registered trademark of Sun Microsystems, Inc.

JAVASCRIPT<sup>®</sup> is a registered trademark of Sun Microsystems, Inc., used under license for technology invented and implemented by Netscape.

SAP, SAP Logo, R/2, RIVA, R/3, SAP ArchiveLink, SAP Business Workflow, WebFlow, SAP EarlyWatch, BAPI, SAPPHIRE, Management Cockpit, mySAP, mySAP.com, and other SAP products and services mentioned herein as well as their respective logos are trademarks or registered trademarks of SAP AG in Germany and in several other countries all over the world. MarketSet and Enterprise Buyer are jointly owned trademarks of SAP Markets and Commerce One. All other product and service names mentioned are the trademarks of their respective owners.

#### **Disclaimer**

Some components of this product are based on Java™. Any code change in these components may cause unpredictable and severe malfunctions and is therefore expressively prohibited, as is any decompilation of these components.

Any Java™ Source Code delivered with this product is only to be used by SAP's Support Services and may not be modified or altered in any way.

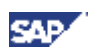

# **Table of Contents**

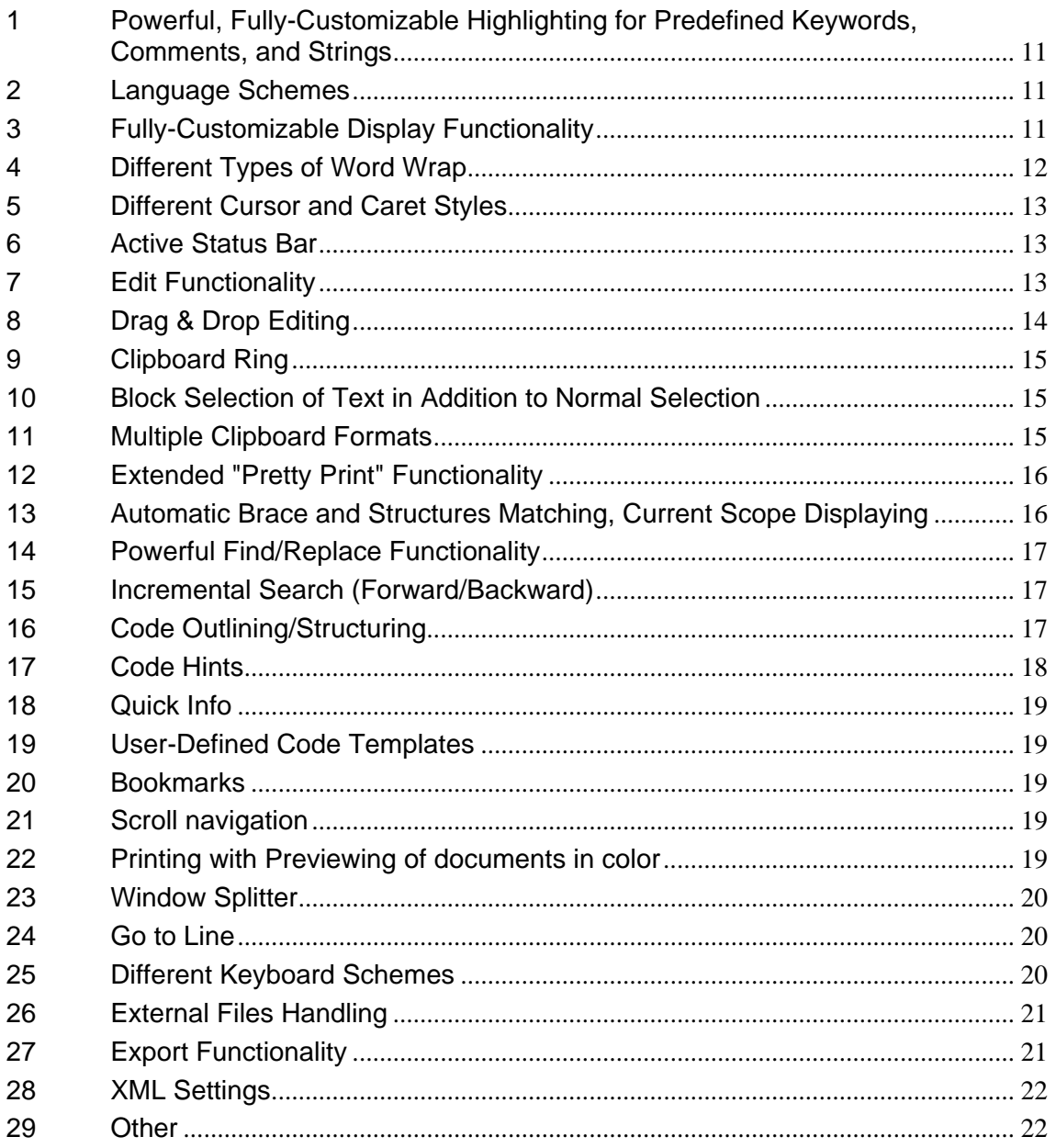

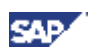

## **Brief Description of the Code Editor**

The Code Editor is an ActiveX control that can be used to replace the standard source code editor (based on an SAP TextEditor) for any SAP system that supports ActiveX embedding. The reason for the replacement is that the standard RTF control, which the SAP TextEditor is based on, is not optimized for working with line-based text (as source code) and does not support modern code-editing functionality.

Code Editor Control is a line-based editor, specially developed for working with dynamically defined text blocks that ensure good performance during code highlighting. The editing functionality is optimized for programmers' needs, and is be fully adjustable because it is independent of standard components.

The Code Editor interface is optimized to work with the SAP GUI for Windows release 6.40 (Patch 10) and higher, which support SAP Enjoy Controls technology and Basis release 7.0 (SAP\_BASIS component 700). The Code Editor is fully integrated into the NW AS 7.0 ABAP environment by a specially-designed ABAP wrapper and supports all the functionality available in the current editor. It is designed to replace the standard TextEditor in such transactions where the current code editor is used (ABAP Workbench - SE80, Function Builder - SE37, Report Builder - SE38, Class Builder - SE24, etc.) by replacing calls of the SAP TextEditor with calls of the Code Editor Control.

The Code Editor provides the following advantages for ABAP programmers:

- Enhanced speed of development
- Improved code quality
- Easier understanding of program source

All of those elements result in a reduction of resources spent by the company on application development.

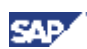

## **Main Features of the New Editor**

Use of the Code Editor provides the ABAP programmer with a fully functional environment, or Integrated Development Environment (IDE), for developing. It supports all the modern technologies of programming, such as functionality for powerful language syntax highlighting, outlining language structures, real-time code hints, and autocompletion of language structures and elements.

The Code Editor supports the easy adjustment of programming language syntax through XML configuration files, and the creation of new language schemes, which enables dynamic plugging of other languages (in addition to ABAP) without programming. By default, the editor has language schemes for support of ABAP, HTML, and C++ code.

The Code control includes a functional shell for creating and executing user-defined source templates, providing editor variables and interactive elements that speed up development, which reduces the amount of "routine coding."

The new editor supports extensive formatting functions and increases interactivity of programming in real time, greatly expanding the functions provided by the standard SAP ABAP editor (Pretty Print); for example: automatic code indentation, smart tabs, automatic brackets, automatic case and mistyping correction. All these actions are executed in real time, without the necessity of data transfer on backend.

Code Editor supports color printing with print preview, corresponding WYSIWING standards that facilitate better documentation creation, and the understanding of complex programs listings.

| $\Box$ $\Box$ $\Box$<br>System Help                                                                                                    |  |
|----------------------------------------------------------------------------------------------------|--|
| 00181812222187108                                                                                                    |  |
| Z_AA_AB4EDITOR_CL01_IMP                                                                                                    |  |
| $\mathbf{E}$ $\mathbf{E}$ $\mathbf{F}$ $\mathbf{F}$ Pattern<br>Pretty Printer                                                                                                    |  |
| Include<br>Active<br>ZZ AA AB4EDITOR CLO1 IMP<br>岡岡<br>nia<br>回国                                                                                                    |  |
| $--\geq$ EV DEF START<br>start of definition<br>-->CV PATTERN<br>pattern for list extraction<br>METHOD analyze context.                                                                                                   |  |
| DATA: lt_words TYPE TABLE OF string,<br>lv string TYPE string,<br>lv_word TYPE string,<br>lv words num TYPE i,<br>lv num<br>TYPE i.                                                                                       |  |
| FIELD-SYMBOLS: <ls_word> LIKE LINE OF 1t_words.<br/>* Initialyze datatype and pattern by default value<br/>ev data type = mc wt all.<br/>ev_pattern = <math>\sqrt[12]{\cdot}</math>.<br/>ev def start = iv pos.</ls_word> |  |
| * If context string is empty, return that we need all available data<br>CHECK NOT iv context string IS INITIAL.                                                                                                    |  |
| lv_string = iv_context_string.<br>* Replace not translated characters<br>TRANSLATE 1v string USING '# '.                                                                                                    |  |
| * Because ABAP not case sensitive - convert all to upper case<br>TRANSLATE 1v_string TO UPPER CASE.                                                                                                    |  |
| * Split context string to separate words by space<br>SPLIT lv string AT space INTO TABLE 1t words.                                                                                                    |  |
| * Organize table with words                                                                                                    |  |
| Ln 608 - Ln 640 of 968 lines<br>Li 608, Co 7                                                                                                    |  |
|                                                                                                    |  |

**Figure 1: Current Editor for ABAP** 

**SAP** 

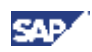

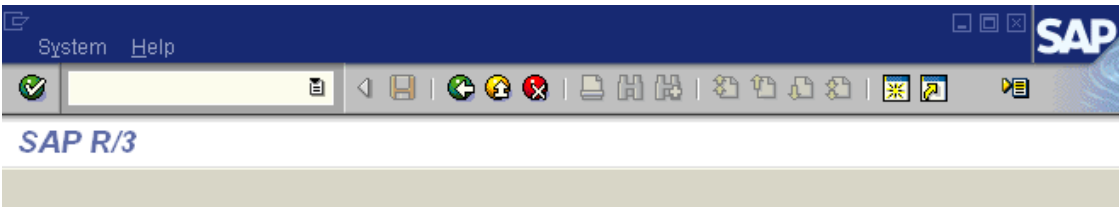

|                                                  | <b>Report Name</b>                           | ZZ AA AB4EDITOR CLO1 IMP                                                                                                    | <b>B日</b> Read Only |  |  |  |  |  |  |
|--------------------------------------------------|----------------------------------------------|----------------------------------------------------------------------------------------------------|---------------------|--|--|--|--|--|--|
| get table property 'TextAsR3Table' table.<br>597 |                                              |                                                                                                    |                     |  |  |  |  |  |  |
|                                                  | 598                                          |                                                                                                    |                     |  |  |  |  |  |  |
|                                                  | 599                                          | ENDMETHOD.<br>" get text as r3table                                                                                                    |                     |  |  |  |  |  |  |
|                                                  | 600)                                         |                                                                                                    |                     |  |  |  |  |  |  |
|                                                  | 6011                                         |                                                                                                    |                     |  |  |  |  |  |  |
|                                                  |                                              | $\phi \neq$                                                                                                    |                     |  |  |  |  |  |  |
|                                                  | 6021<br>* Method Analyze Context             |                                                                                                    |                     |  |  |  |  |  |  |
|                                                  |                                              | 6031<br>* Analyzing of context for completion request                                                                                                    |                     |  |  |  |  |  |  |
| 604                                              |                                              |                                                                                                    |                     |  |  |  |  |  |  |
|                                                  | $\neq \neq$<br>$\mathcal{A}^{\mathcal{L}}$ . |                                                                                                    |                     |  |  |  |  |  |  |
|                                                  | 6051<br>6061                                 | -->IV CONTEXT STRING string with context to analyze<br>$\preccurlyeq$ .                                                                                                    |                     |  |  |  |  |  |  |
|                                                  | 607.                                         | current position in context string<br>-->IV POS<br>$ +$<br>-->CV DATA TYPE<br>analyzed data type                                                                                                    |                     |  |  |  |  |  |  |
|                                                  | 608                                          | start of definition<br>$-->EV$ DEF START<br>$ +$                                                                                                    |                     |  |  |  |  |  |  |
|                                                  | 609                                          | $-->CV$ PATTERN<br>pattern for list extraction                                                                                                    |                     |  |  |  |  |  |  |
|                                                  | 610)                                         |                                                                                                    | ⊋                   |  |  |  |  |  |  |
|                                                  |                                              | $\neq$                                                                                                    |                     |  |  |  |  |  |  |
|                                                  | 611                                          | METHOD analyze context.<br>$\Box$                                                                                                    |                     |  |  |  |  |  |  |
|                                                  | 612                                          | METHOD get_text_as_r3table                                                                                                    |                     |  |  |  |  |  |  |
| Y.                                               | 613                                          | 596 - 624<br>DATA: lt_words TYPE TABLE OF string,                                                                                                    |                     |  |  |  |  |  |  |
|                                                  | 614                                          | $\begin{minipage}{.4\linewidth} \textbf{l} \textbf{v\_string} \end{minipage} \begin{minipage}{.4\linewidth} \textbf{t} \textbf{r} \textbf{ing,} \end{minipage} \begin{minipage}{.4\linewidth} \textbf{t} \textbf{r} \textbf{is} \end{minipage} \begin{minipage}{.4\linewidth} \textbf{t} \textbf{r} \textbf{is} \end{minipage} \begin{minipage}{.4\linewidth} \textbf{t} \textbf{r} \textbf{is} \end{minipage} \begin{minipage}{.4\linewidth} \textbf{t} \textbf{r} \textbf{is} \end{minipage} \$ |                     |  |  |  |  |  |  |
|                                                  | 615                                          | lv word<br>TYPE string,                                                                                                    |                     |  |  |  |  |  |  |
|                                                  | 616                                          | lv words num TYPE i,                                                                                                    |                     |  |  |  |  |  |  |
|                                                  | 617                                          | TYPE i.<br>lv num                                                                                                    |                     |  |  |  |  |  |  |
|                                                  | 618                                          |                                                                                                    |                     |  |  |  |  |  |  |
|                                                  | 619                                          | FIELD-SYMBOLS: < ls word> LIKE LINE OF 1t words.                                                                                                    |                     |  |  |  |  |  |  |
|                                                  | 620)                                         |                                                                                                    |                     |  |  |  |  |  |  |
|                                                  | 621                                          | * Initialyze datatype and pattern by default value                                                                                                    |                     |  |  |  |  |  |  |
| <b>STOP</b>                                      | 622<br>623                                   | ev data type = $mc$ wt all.                                                                                                    |                     |  |  |  |  |  |  |
|                                                  | 624                                          | $= -1.2, 1.1$<br>ev pattern                                                                                                    |                     |  |  |  |  |  |  |
|                                                  | 62.5)                                        | ev def start = iv $pos.$                                                                                                    |                     |  |  |  |  |  |  |
|                                                  |                                              | Ln: 613 Col: 7<br><b>NUM</b><br>ZZ_AA_AB4EDITOR_CL01_IMP<br>Active                                                                                                    | ø                   |  |  |  |  |  |  |
|                                                  |                                              |                                                                                                    |                     |  |  |  |  |  |  |
|                                                  |                                              |                                                                                                    |                     |  |  |  |  |  |  |

**Figure 2: Code Editor Integrated in the NW AS 7.0 ABAP Environment** 

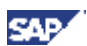

## **Features Matrix**

Description of symbols used for feature indicating:

- $\mathbf{\times}$  Does not exist
- $\checkmark$  Exists
- **±** Partially exists

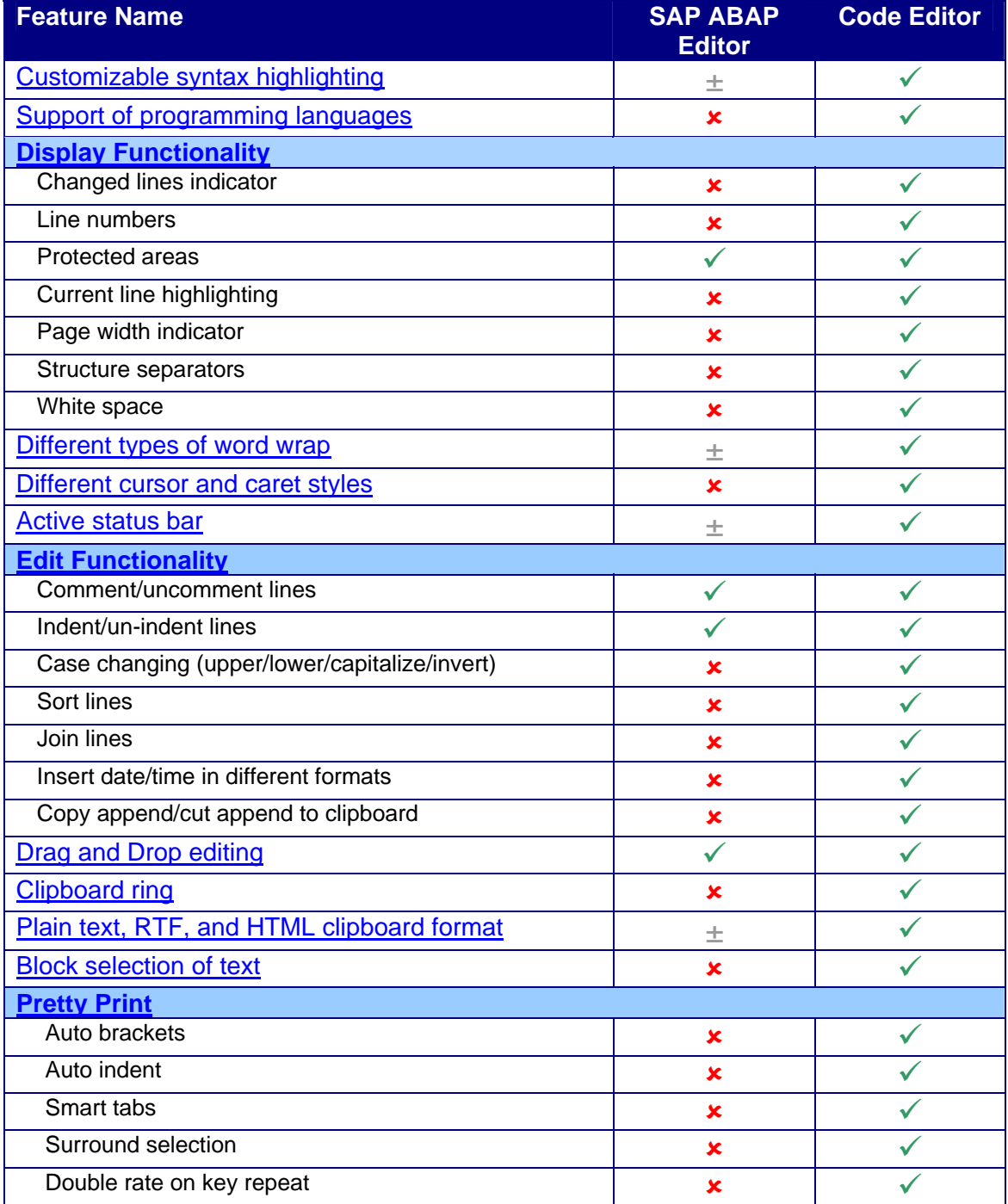

## The New ABAP Editor

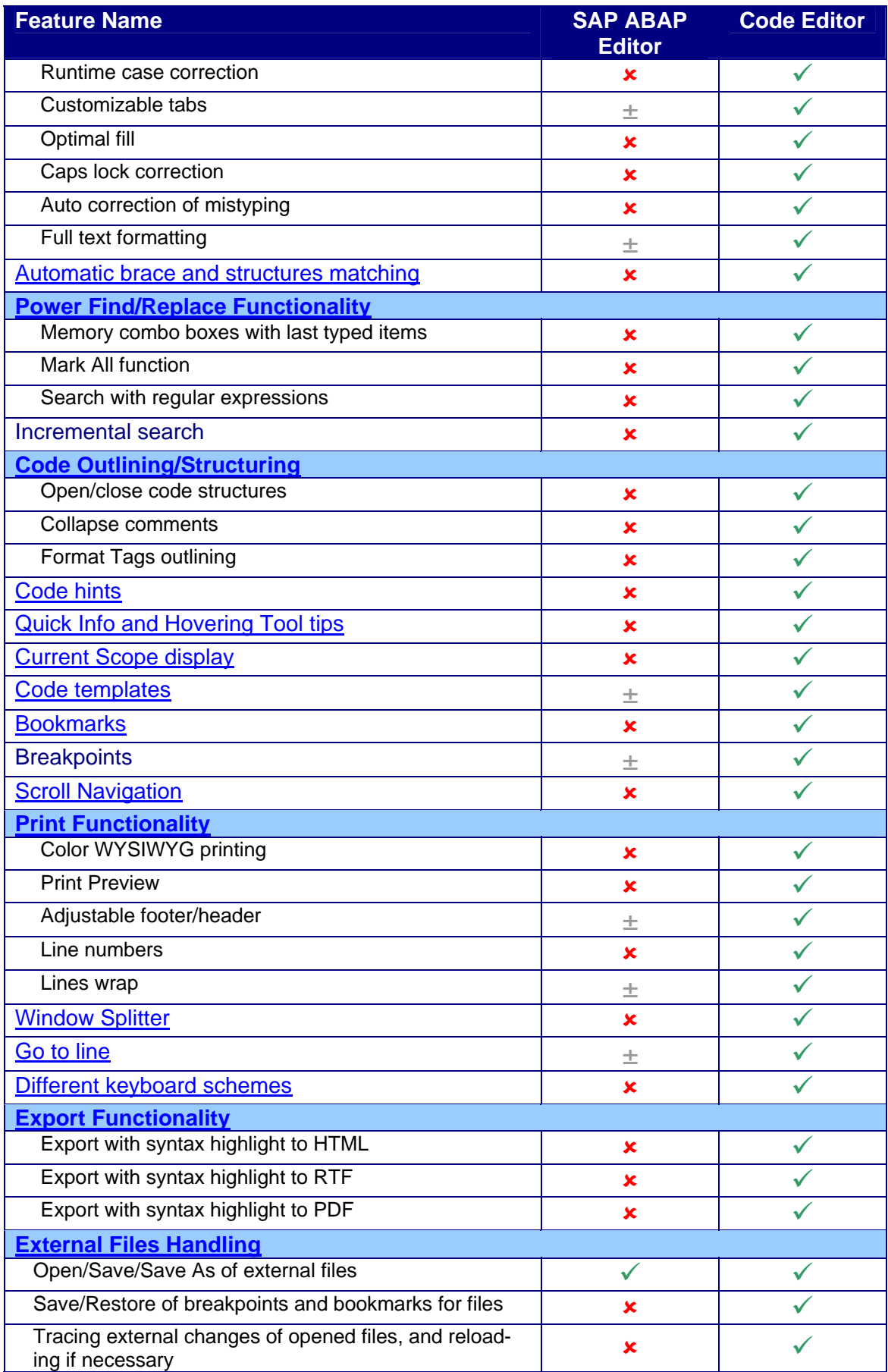

SAP/

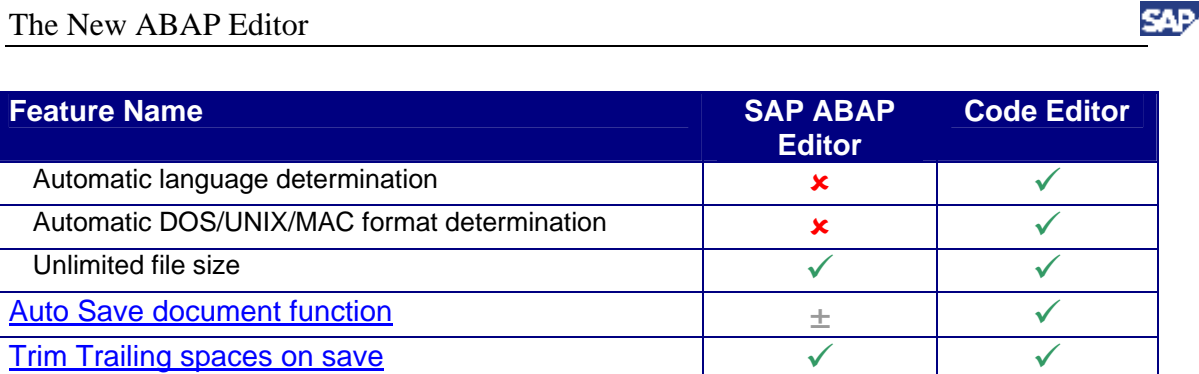

**[Leave Undo after Save](#page-21-0)**  $\longrightarrow$ 

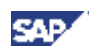

## <span id="page-10-0"></span>**Description of Functionality**

### **1 Powerful, Fully-Customizable Highlighting for Predefined Keywords, Comments, and Strings**

Adjustable highlighting colors provide the ability to adopt color schemes for any requirements. Keyword sets can also be displayed in bold, italic, or underline styles. Font faces and sizes are also completely customizable.

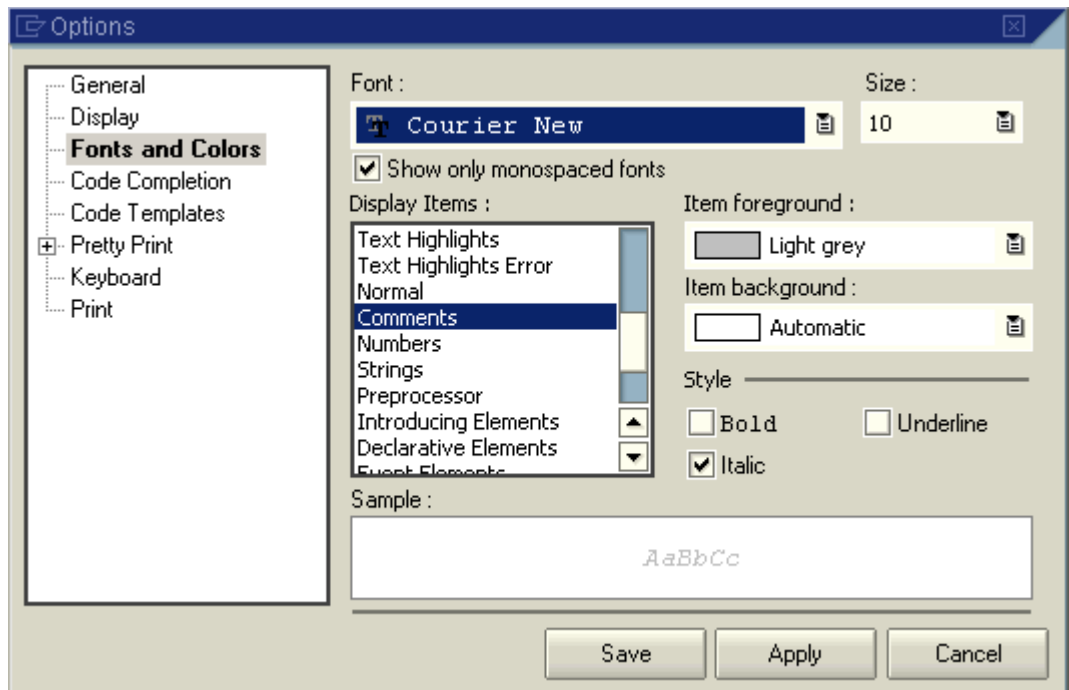

**Figure 3: User settings for Code Editor. Customizing of color schemes**

## **2 Language Schemes**

Customizable programming language schemes allow the possibility of working with any programming language that has a maintained schema; support by default of ABAP, HTML, and C++ languages. This makes it possible to work in the same environment with ABAP, BSP, and Java, for example.

## **3 Fully-Customizable Display Functionality**

The Editor supports various display settings:

a. The changed lines indicator shows you which parts of code you have changed during the last session and which changed parts were saved. Simplifies the changing of code known to be faulty or someone else's code.

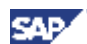

- <span id="page-11-0"></span>b. Line numbers help to navigate though coding and is useful in word wrap mode to mark wrapped lines.
- c. Protected areas used for defining part of the document as, for example, read-only; displays it using a read-only color and an additional symbol in the changed lines margin.
- d. Current line highlighting makes it easy to find current cursor position in the document.
- e. White space shows you hidden symbols such as spaces, tabs, and line breaks.
- f. You can hide or display indicators, changed lines, numbers, and outlining margins depending on the amount of horizontal space needed.
- g. Vertical and horizontal scrollbars can be hidden or displayed.
- h. You can use page width to check the length of your lines and see if they are inside of a defined range.
- i. Structure separators show you where high-level structures finish (function, subroutine, class, method, etc), separating them from one another and facilitating navigation.

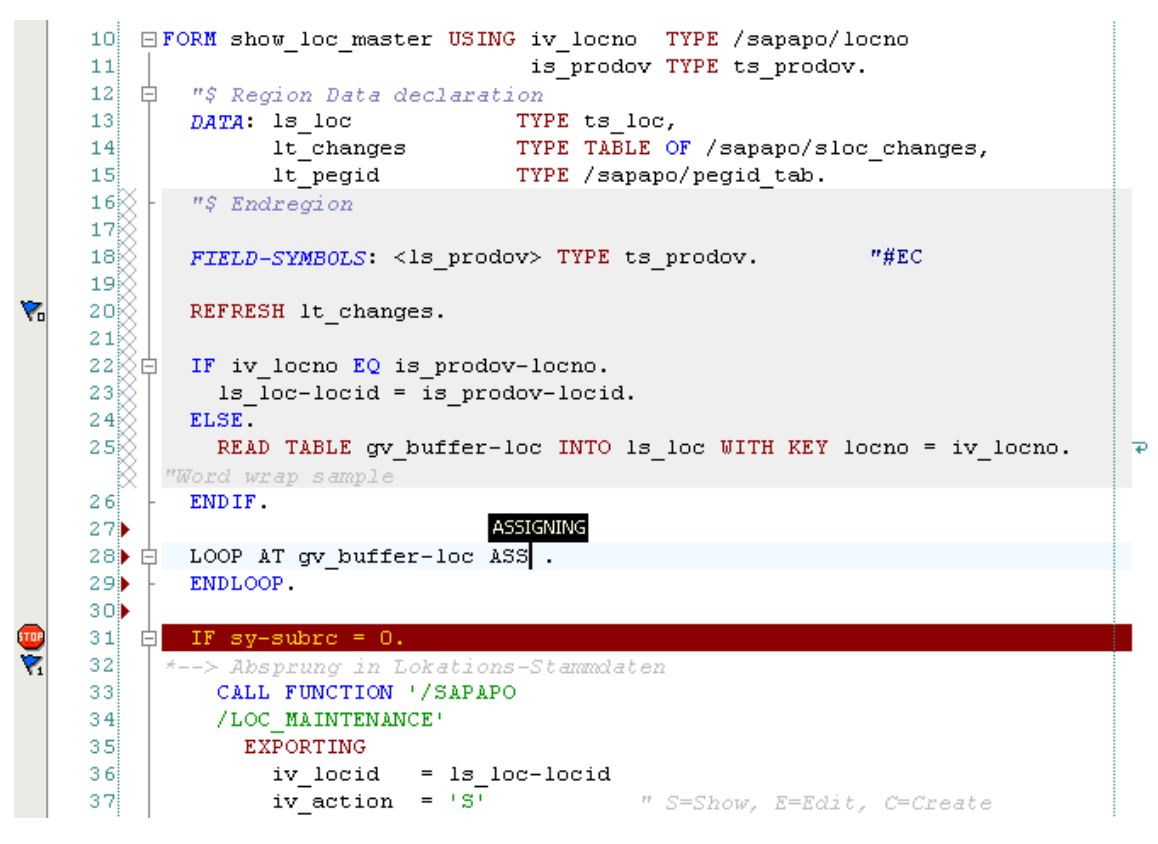

**Figure 4: Visualization Possibilities in Code Editor**

#### **4 Different Types of Word Wrap**

Customizable word wrap helps working with lines that are longer than the screen width or defined page width. There are several word wrap modes available:

By column number

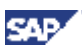

- <span id="page-12-0"></span>• By window edge
- By column number inserting hard break

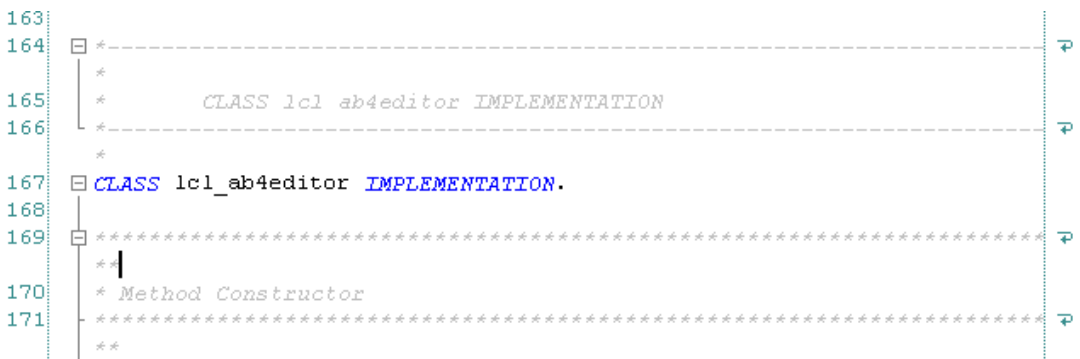

**Figure 5: Word Wrap by Column Number Enabled in Code Editor**

## **5 Different Cursor and Caret Styles**

The Editor provides different cursor and caret styles for overwrite, insert modes, interactive search, and block selection that makes it easy to indicate different modes of operation/execution.

## **6 Active Status Bar**

Active status bar: Panels indicate status of Caps Lock, Num Lock, and Overwrite modes. These modes can be changed by double-clicking on them. Double-clicking on the position panel will call the "Go to Line" dialog. Double-clicking on the panel with document name will copy it to clipboard.

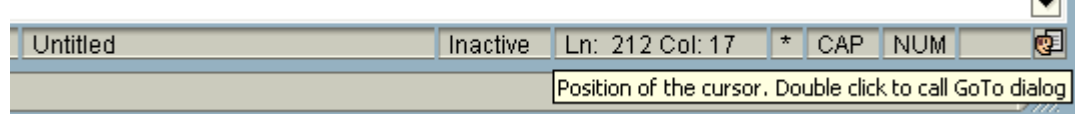

**Figure 6: Editor Status Bar with Indicators, Active Panels, and User Settings Button**

## **7 Edit Functionality**

Edit functionality supports functions including:

- a. Comment/uncomment lines
- b. Indent/un-indent lines
- c. Case-changing (upper/lower/capitalize/invert)
- d. Sort lines
- e. Join lines
- f. Format selection by schema (as in SAP Pretty Print)
- g. Insert date/time in different formats
- h. Copy append/cut append to clipboard.

 $\Box$ 

<span id="page-13-0"></span>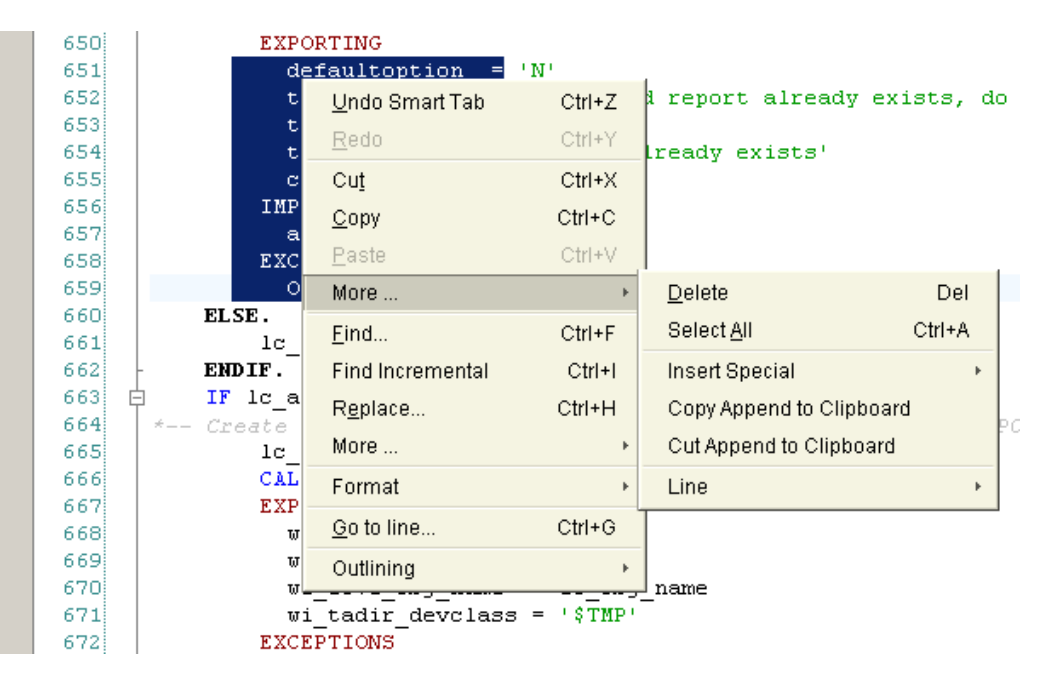

**Figure 7: Context Menu for Edit of Selection**

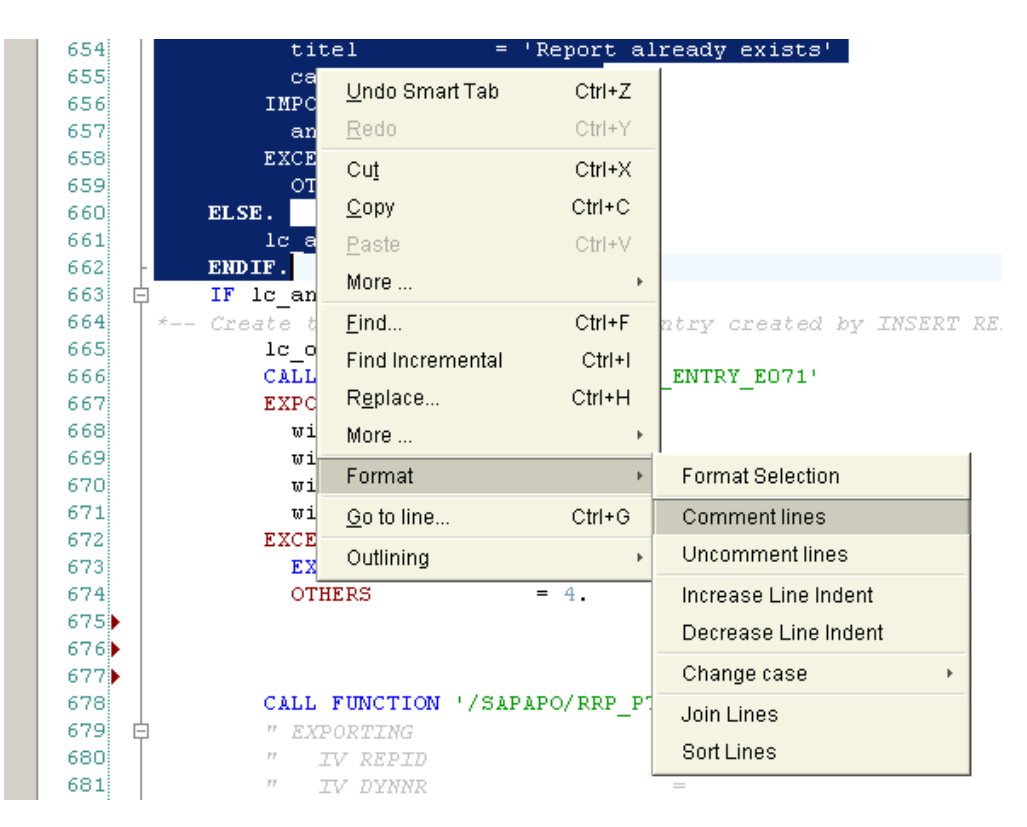

**Figure 8 : Context Menu for Text Formatting**

#### **8 Drag & Drop Editing**

The Editor supports Drag & Drop editing, providing another way for intuitive copying and pasting.

**SAF** 

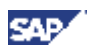

#### <span id="page-14-0"></span>**9 Clipboard Ring**

When text is cut or copied, the fragments are stored in an editor clipboard known as the "Clipboard Ring," where you can pick and choose among them and paste back into your code. The clipboard contains up to 12 items, presented in historical sequence and moved with LIFO logic. This is a powerful feature for quickly copying several pieces of text to a new location or for recalling text that you inadvertently cut. The clipboard ring can remember block and normal items.

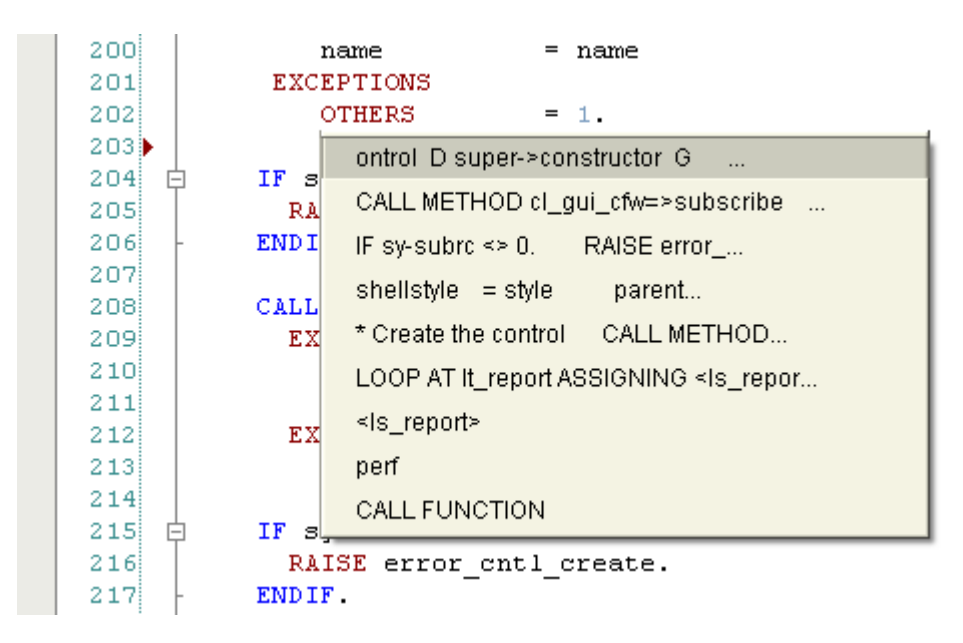

**Figure 9: Extended Paste Menu Shows List of Text Items in Clipboard Ring**

#### **10 Block Selection of Text in Addition to Normal Selection**

The block selection is supported by most of the common actions, which are executed with normal selection (copy, paste, indent, etc.).

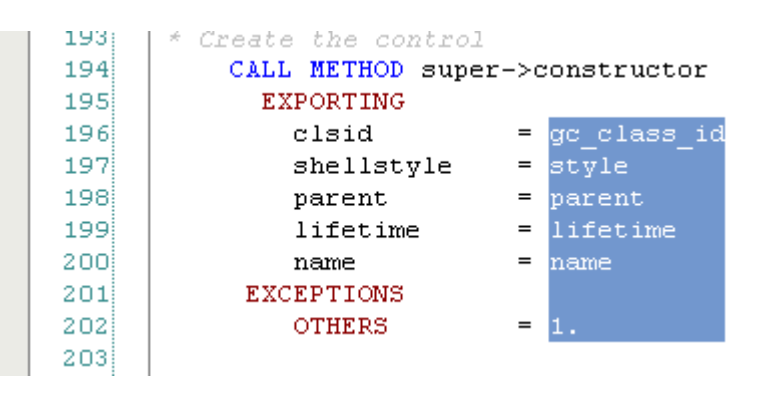

**Figure 10: Block Selection of Text**

#### **11 Multiple Clipboard Formats**

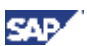

<span id="page-15-0"></span>Support of multiple clipboard formats, such as Text, RTF, and HTML provides the possibility of WYSWING pasting text in Microsoft Word or Microsoft Outlook, for example. The Unicode text format is supported, allowing the copying and pasting of Unicode characters.

## **12 Extended "Pretty Print" Functionality**

List of available runtime functions:

- a. "Auto Brackets" automatically adds closed bracket on typed open bracket.
- b. "Auto Indent" function recognizes language structures and applies runtime formatting of the code.
- c. "Smart Tabs" optimize tab function in beginning of the lines.
- d. "Surround Selection" helps insert surrounding brackets for selections.
- e. "Double rate for key repeat" function speeds up navigation command execution on repeating.
- f. "Format after every Paste" formats inserted text according to current indentation, avoiding manually doing so.
- g. Runtime Case Correction for predefined keywords (Uppercase, Lowercase, Capitalize, and Like In Dictionary)
- h. Customizable tab/space settings provide the option of choosing tab size and selecting that which you prefer.
- i. Optimal fill watches for optimal use of tabs and spaces in space offsets.
- j. Caps Lock Correction determines accidental usage of CAPS LOCK key and makes corrections.
- k. "Auto Correction" function helps determine errors due to mistyping and corrects them (as in MS Word).

## **13 Automatic Brace and Structures Matching, Current Scope Displaying**

Automatic brace matching gives you immediate feedback on misplaced brackets or open-ended code segments. Automatic brace matching recognizes all brackets types, quotes, and structures defined in language specification. When you type a closing bracket, both it and its matching bracket remain highlighted until you type another key or move the cursor (same works for open/close structures). This makes visually identifying code blocks much easier. In addition, this may help identify mismatched or missing brackets and structures. Double-clicking on open/close structure tag will navigate you to the matching close/open tag in the document.

The Current Scope feature enables you to see current parentheses and hierarchy scope when you navigate through the code, highlighting active bracket pairs and structures. The current scope feature also enables error highlighting (in red color) of mismatched brackets.

<span id="page-16-0"></span>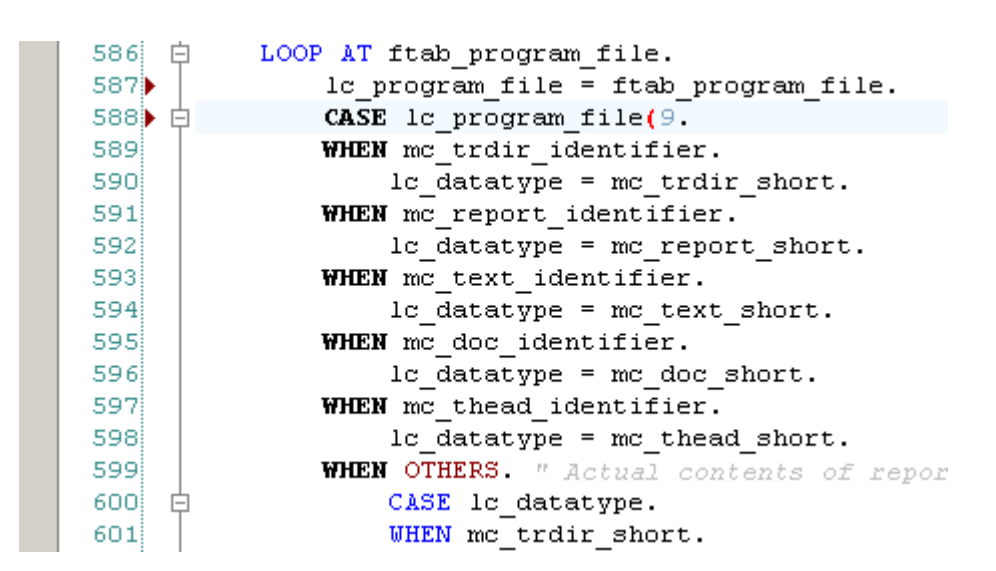

**Figure 11: Runtime Highlighting of Matched Structures when Typing** 

### **14 Powerful Find/Replace Functionality**

In addition to common features used in find/replace dialog extended functionality added:

- a. Memory combo boxes with last typed items;
- b. Mark All function. Marking all occurrences of search text in document with bookmarks;
- c. Search with regular expressions.

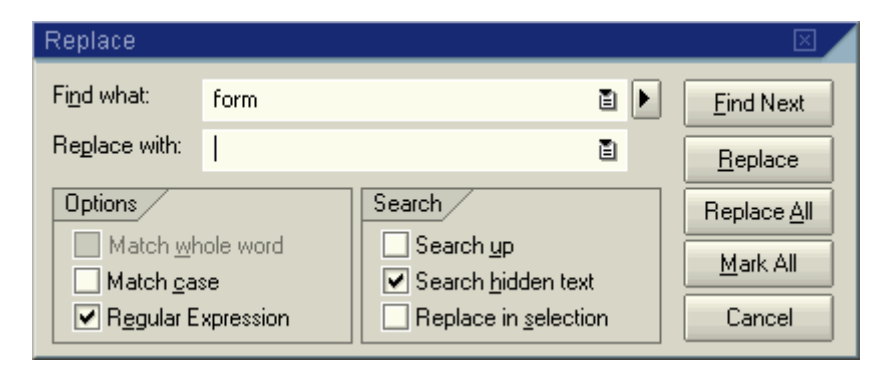

**Figure 12: Extended Find/Replace Dialog**

#### **15 Incremental Search (Forward/Backward)**

Runtime forward/backward search through document – when typing text, editor searches and selects for first occurrence of the search string on a letter-by-letter basis as you type characters.

#### **16 Code Outlining/Structuring**

**SAR** 

<span id="page-17-0"></span>The document text is analyzed at runtime using data predefined in language specifications and updated with each document change. Code outlining gives you a better document overview and the possibility of finding errors, such as unclosed structures, without checking or compiling. This is similar to the compression view of code in the old ABAP editor, where you could see collapsed if-endif blocks of code, to quickly determine of nested constructions were properly defined.

- a. View code in hierarchy;
- b. Collapse/expand of blocks;
- c. Collapse to definition;
- d. Multi-line comments outlining;
- e. Newly-defined format tags for comments found in the middle of statements help create a structure in any part of the code.

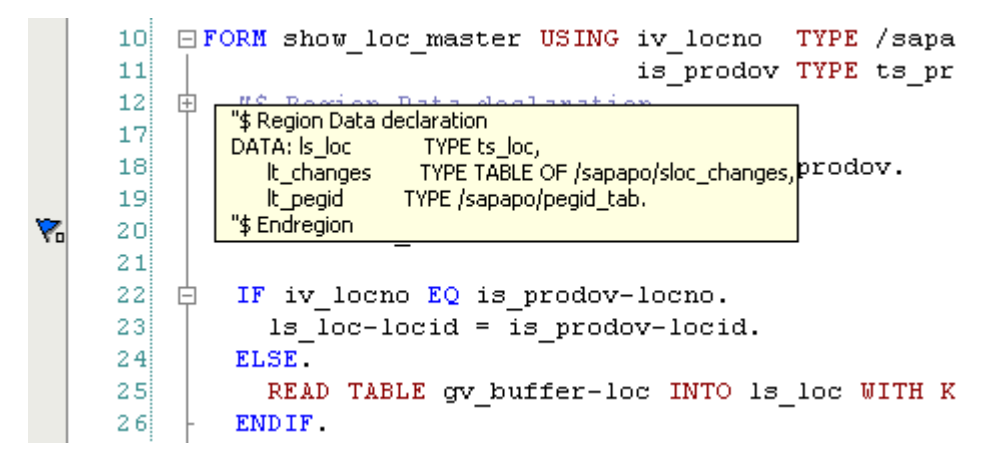

**Figure 13: Code Outlining and Tool tip for Collapsed Area when Hovering** 

## **17 Code Hints**

Code hints will help in runtime during typing, suggesting ways to examine auto correction dictionaries, user templates etc. By pressing Tab or Enter, when Code Hint is shown, you can insert it into your code without typing the rest of the characters. The hint color shows how relevant a suggestion is.

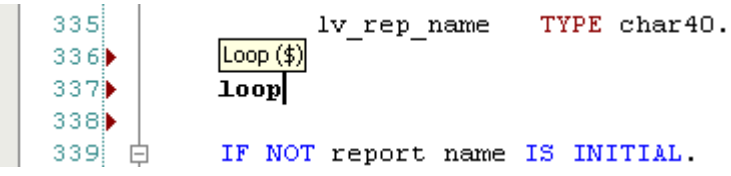

**Figure 14: Code Hints: Editor Suggests Suitable Template** 

**SAP** 

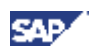

#### <span id="page-18-0"></span>**18 Quick Info**

Quick Info functions for any part of code. The external application receives a request for an information string and provides text for tool tip display. The tool tip recognizes bold and italic tags and can display multi-lines information.

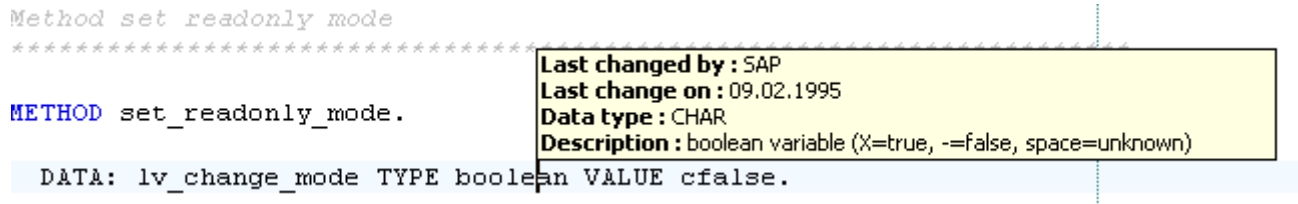

**Figure 15: Quick Info for Data Type Called by Shift-Ctrl-Space in Text** 

## **19 User-Defined Code Templates**

Powerful, user-defined templates with "Auto Expand" functionality greatly simplify typing of standard constructions. Supports such predefined tags as current date/time, clipboard content, and interactive selection.

## **20 Bookmarks**

Support of named and unnamed bookmarks (as in MSVS) helps in navigation and code editing.

## **21 Scroll navigation**

Scroll navigation provides you information about current position in code in a scroll tip, displaying current function, subroutine, class, method, etc. It also displays range of lines, which you currently scroll.

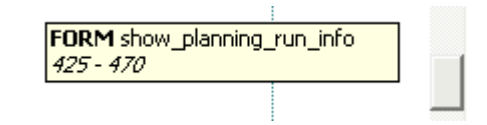

**Figure 16: Scroll Tip Shows Current Position in Document**

#### **22 Printing with Previewing of documents in color**

WYSIWING printing style provides more readable hard copies of documents. Printing supports user-defined footer and header text with predefined tags and different styles.

<span id="page-19-0"></span>

| Print | Next Page | Two Page<br>Prev Page     | Zoom Out<br>Zoom In<br>Close        |
|-------|-----------|---------------------------|-------------------------------------|
|       |           |                           |                                     |
|       |           |                           | Page : $2/9$                        |
|       | 77        | <b>TYPES</b>              |                                     |
|       | 78        | my string $(256)$ TYPE c. |                                     |
|       | 79        |                           |                                     |
|       | 80        | <i>CONSTANTS</i>          |                                     |
|       | 81        | mimesubtype               | TYPE my string VALUE 'X-R3ABAP'.    |
|       | 82        | mimetype                  | TYPE my string VALUE 'APPLICATION'. |
|       | 83        |                           |                                     |
|       | 84        | DATA:                     |                                     |
|       | 85        | m dp handle               | TYPE cntl handle.                   |
|       | 86        |                           |                                     |
|       | 87        | <b>METHODS:</b>           |                                     |
|       | 88        |                           |                                     |

**Figure 17: WYSIWYG Print Preview for Document Inside SAP NW AS 7.0 ABAP Envirnment**

#### **23 Window Splitter**

Using of window splitter helps you in work with different parts of the document simultaneously.

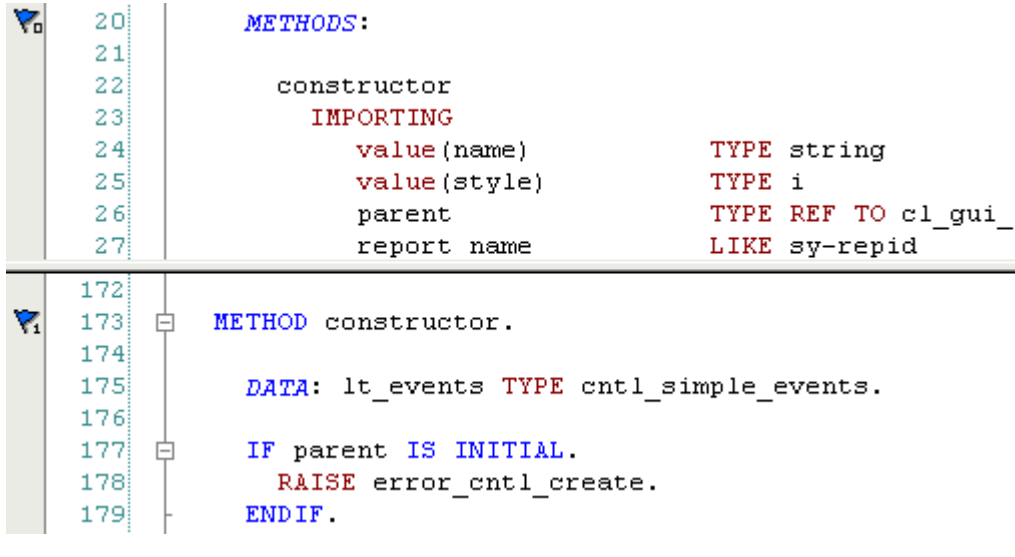

#### **Figure 18: Using Horizontal Splitting**

#### **24 Go to Line**

Editor includes go-to line functionality with absolute and relative navigation.

#### **25 Different Keyboard Schemes**

User-defined keyboard schemes provide the ability to define different keyboard schemes and add preferred and multiple shortcuts for functions.

**SAP** 

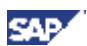

#### <span id="page-20-0"></span>**26 External Files Handling**

External files handling includes:

- a. Automatic language determination
- b. Automatic DOS/UNIX/MAC format determination
- c. Tracing external changes of opened document, and reloading if necessary
- d. Saving/restoring document info (breakpoints and bookmark)
- e. Unlimited file size

## **27 Export Functionality**

The editor supports WYSWING export functionality for most common text formats:

a. Export to HTML

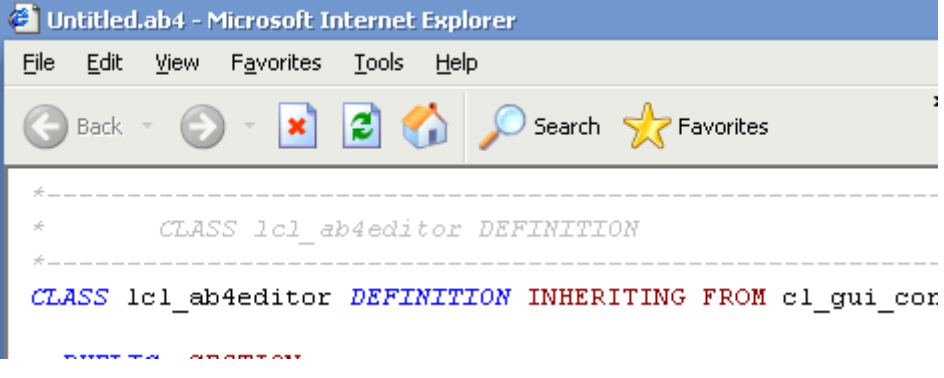

**Figure 19: Internet Explorer Displays Document Exported to HTML**

b. Export to RTF

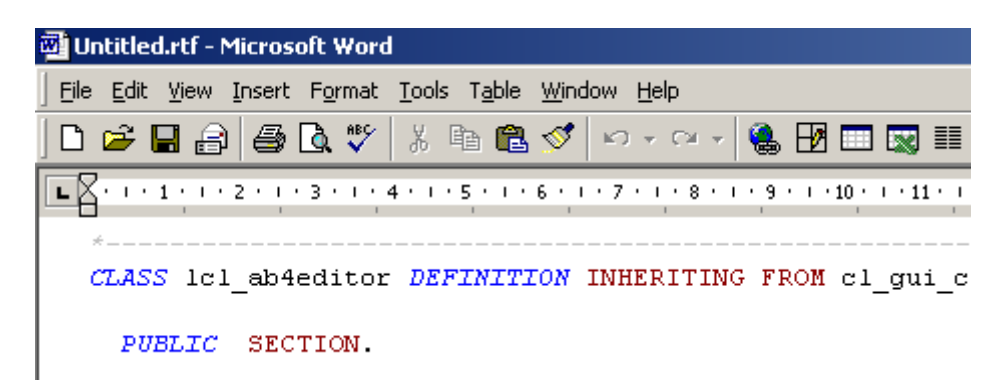

**Figure 20: Microsoft Word Displays Document Exported to Rich Text Format (RTF)**

c. Export to PDF

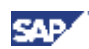

<span id="page-21-0"></span>

|   | Acrobat Reader - [Untitled.pdf]                                                                                                    |                            |                     |
|---|----------------------------------------------------------------------------------------------------|----------------------------|---------------------|
|   | File Edit Document Tools View Window Help                                                                                                    |                            |                     |
|   |                                                                                                    |                            |                     |
|   | $\overline{\mathcal{O}}$ Q - $ $ To - 5 $  $ () - $\ell$ - $\angle$ - $  $ A -                                                                                                    |                            |                     |
|   | *& Include                                                                                                    |                            | <i>ZZ AA AB4EDI</i> |
|   | $\frac{1}{2}$ $\frac{1}{2}$ |                            |                     |
|   |                                                                                                    |                            |                     |
|   |                                                                                                    | CLASS 1cl ab4editor DEFINI |                     |
|   |                                                                                                    |                            |                     |
| € | CLASS 1c1 ab4editor DEFINITION INH                                                                                                    |                            |                     |

**Figure 21: Acrobat Reader Displays Document Exported to PDF Format**

## **28 XML Settings**

All settings stored in XML format, easing export and import to other systems.

## **29 Other**

Other functions provided by editor:

- a. Auto Save functionality for modified external documents and files
- b. Trim trailing spaces in lines on save
- c. Leave undo after save provides ability to undo changes even after saving